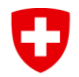

**Bundesamt für Sozialversicherungen BSV Internationale Angelegenheiten**

## **EESSI-Formular 4 / Registrierung Gruppe**

Mithilfe dieses Formulars registriert der Registration Identification Officer (RIO) des Sektors eine neue Gruppe für eine Institution in der RINA-Anwendung. Die Gruppe ist eine Abteilung Ihrer Institution. Wir bitten den RIO und dem Leiter der Einrichtung, die Informationen vollständig auszufüllen.

Für Informationen, auf die mit Nummern verwiesen wird, finden Sie im Anhang weitere Erklärungen.

Das ausgefüllte und unterzeichnete Formular wird vom RIO des Sektors unter Verwendung des SWISS-EESSI Jira Ticketing-Tools an das Bundesamt für Sozialversicherungen (BSV) gesendet.

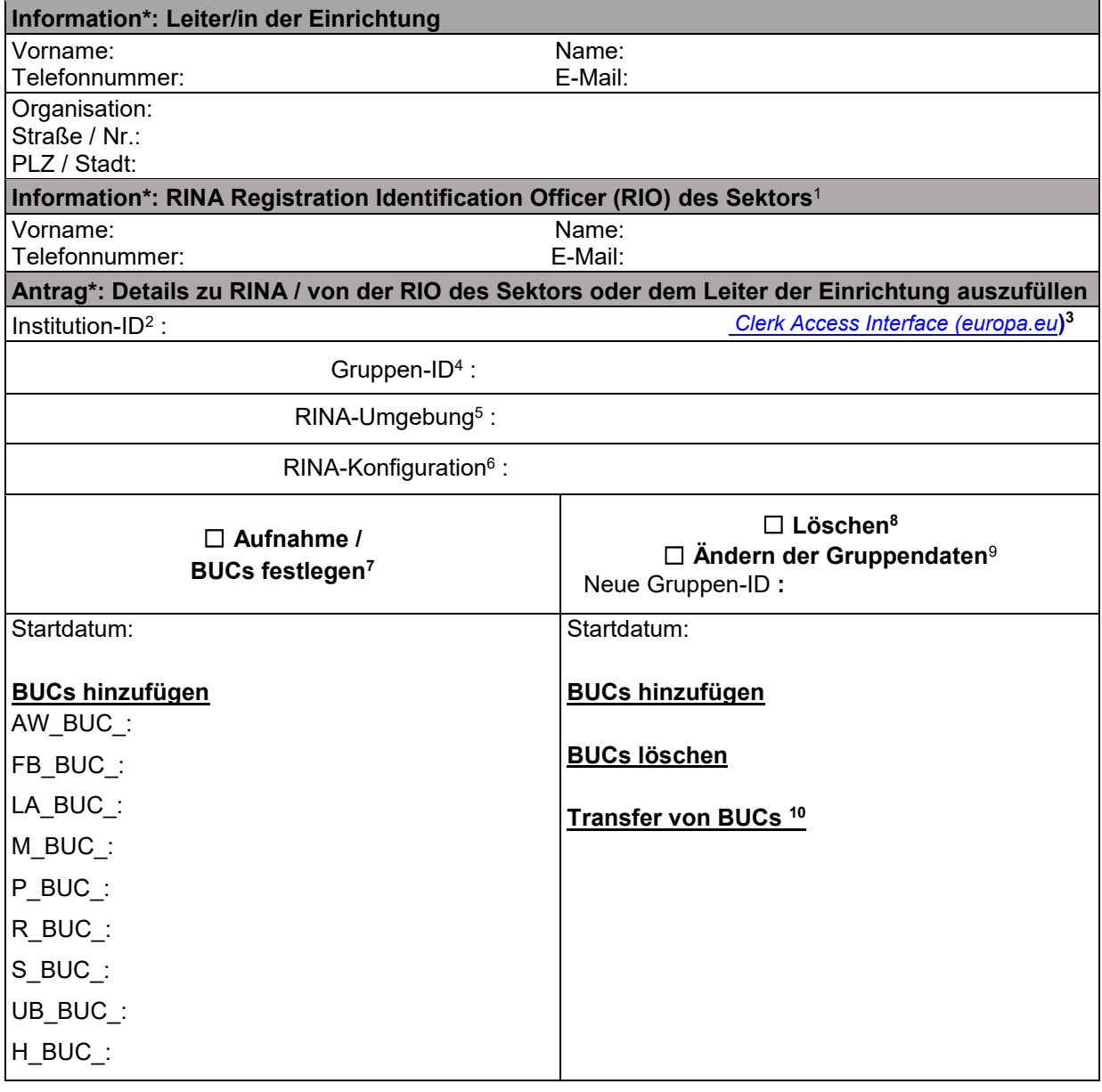

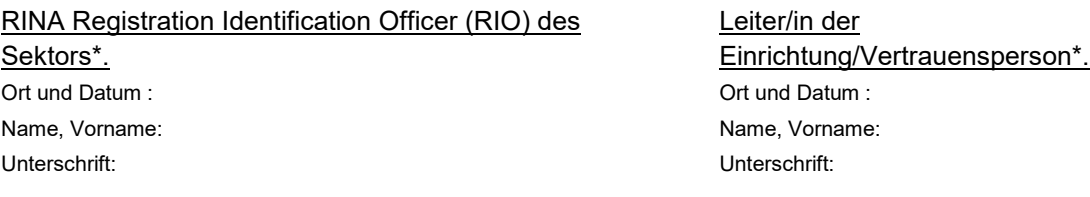

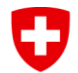

**Bundesamt für Sozialversicherungen BSV Internationale Angelegenheiten**

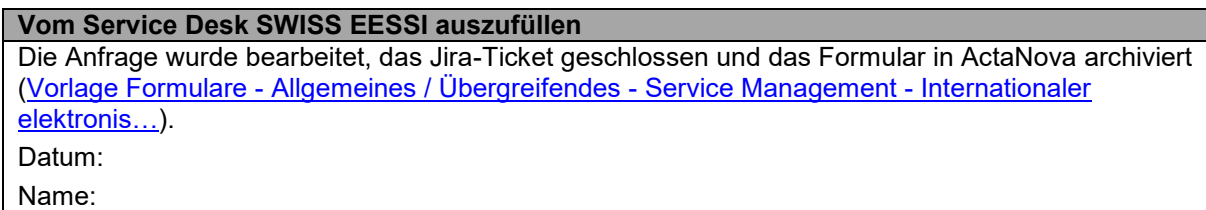

<sup>1</sup> **RIO des Sektors**: Der RIO des Sektors ist die Person, die für einen bestimmten Sektor zuständig ist. Er ist die einzige Person, die sich an den CH EESSI Service Desk wendet.

2 **Institution-ID**: Die Ins**titutions-ID** entspricht der Identifikation Ihrer Organisation in RINA (sichtbar nach dem Einloggen in der oberen rechten Ecke) und in der IAC-Anwendung (als offizielle Identifikation).

<sup>3</sup> **Clerk Acces Interface CAI**: Unter diesem Link können Sie nach der ID der Institution suchen. Auf der Seite können Sie unter "Freier Text" nach der Institution suchen. (Hinweis: Um die Suche zu aktivieren, klicken Sie auf die "Suchschaltfläche").

<sup>4</sup> **Gruppen-ID:** Die Gruppen-ID setzt sich aus der Inst-ID und dem Namen der Gruppe zusammen, der von der Einrichtung gewählt wird.

<sup>5</sup> **RINA-Umgebung**: Die Wahl der "RINA-Produktion" wird normalerweise für den Angestellten getroffen. In Ausnahmefällen kann für andere Aktivitäten (z. B. das Testen neuer Versionen) die Abnahme- oder

Testumgebung gewählt werden.

<sup>6</sup> **RINA-Konfiguration**: Wählen Sie den entsprechenden Sozialversicherungssektor aus dem Dropdown-Menü aus.

<sup>7</sup> **Registrierung :** Das Hinzufügen von Benutzerkonten in dieser Gruppe ist mit dem EESSI Service Desk abzustimmen.

8 Löschung**:** Wenn eine Gruppe gelöscht werden soll, sind ihre geschlossenen oder noch offenen Fälle nicht mehr erreichbar. Damit eine Gruppe gelöscht werden kann, muss der Leiter der Einrichtung mitteilen, dass alle BUCs aus der Gruppe in eine andere, bereits bestehende Gruppe übertragen werden.

**<sup>9</sup> Gruppendaten ändern: Sie können** die Gruppen-ID und/oder die Liste der BUCs der betreffenden Gruppe ändern. Lassen Sie sie leer, die Elemente bleiben unverändert.

<sup>10</sup> **BUC-Transfer:** Übertragung eines oder mehrerer BUCs aus der betreffenden Gruppe in eine andere, bereits bestehende Gruppe der Institution. Beispiel: "500001\_a: AW\_BUC\_02/01, S\_BUC\_03/04/08, ...", "500001\_c: FB\_BUC\_04/07, P\_BUC\_07/09/04, ...". Die Übertragung bestehender Benutzerkonten auf eine andere Gruppe sollte mit dem EESSI Service Desk abgesprochen werden.